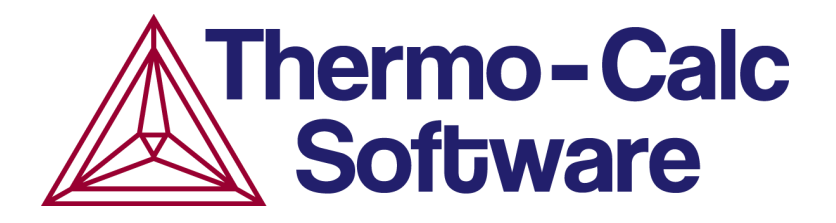

Release Notes:

# Thermo-Calc Software Package and Databases

Version 2021a Update January 2021

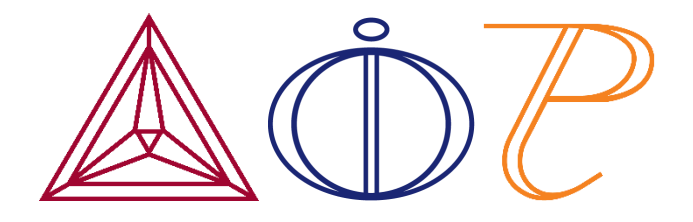

© 2021 Foundation of Computational Thermodynamics: Solna, Sweden

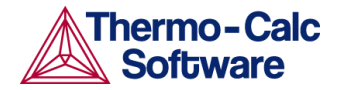

# **2021a Update Details**

If you use the Diffusion Module (DICTRA), the MOBMG2 database, or are on a Windows computer that is set to use Japanese as the language, we recommend that you update your software if you have already installed version 2021a.

For new customers or customers who have not yet installed 2021a, the link provided to you in the email for the 2021a download area contains the latest version. You therefore do not need to do anything but complete a normal installation process.

# **Diffusion Module (DICTRA)**

A bug was fixed that caused the program to omit some information in plot legends of diffusion simulations, making it hard to distinguish curves in the plot.

### **Mobility/Kinetic Magnesium (MOBMG2) Database**

A bug was fixed that in certain instances made the TCS Mg-alloys Mobility Database (MOBMG2) incompatible with the thermodynamic Mg-based Alloys Database (TCMG6).

#### **Japanese Windows Computers**

A bug was fixed that prevented Thermo-Calc from starting on Windows operating systems that have the language set to Japanese.

# **How to Update or Install the Latest Version**

### **If You Already Have Thermo-Calc 2021a Installed**

If you already have Thermo-Calc 2021a installed, the update does not require a re-installation of the software, unless you are on a Windows computer with the language set to Japanese. Instead, the patch is installed over your current installation using the existing license file. From within Thermo-Calc, select the **Help menu** > **Check for Updates** and then follow the prompts.

#### *Windows Computers with Japanese Language*

If you are on a Windows computer with the language set to Japanese and you already have Thermo-Calc 2021a installed but the program is not opening, it is recommended that you uninstall and reinstall the program. Please use your existing

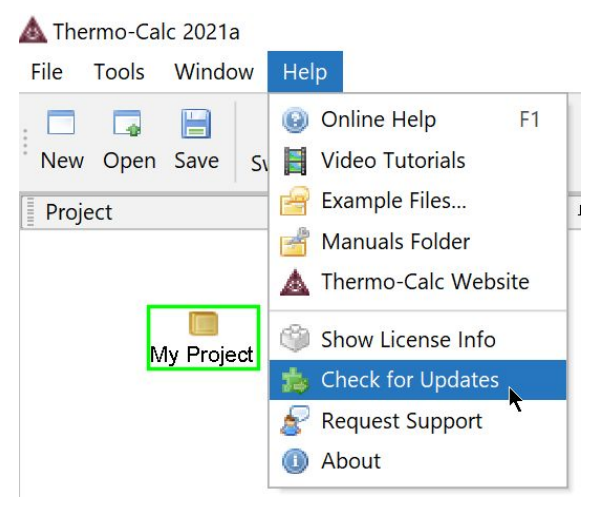

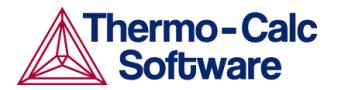

2021a license file, LSERVRC, and the download link provided to you in the email from your contact at Thermo-Calc for the re-installation.

#### **If You DO NOT Already Have Thermo-Calc 2021a Installed**

If you do not already have Thermo-Calc 2021a installed, download the software package from the link provided below and follow the installation instructions included in the Thermo-Calc Installation Guide. Please use the 2021a license file Thermo-Calc has already emailed to you (called LSERVRC).

# **Installation Guides**

You can access the installation guide PDF with all the information you need for all operating systems (Windows, Linux, and macOS) from these locations.

- On the [Thermo-Calc](https://thermocalc.com/content/uploads/Documentation/Current_Static/thermo-calc-installation-guides.pdf) website (under **Support > Documentation > Installation Guides**)
- If you already have Thermo-Calc installed, from the main menu select **Help > Manuals Folder >** and then open the **Installation Guides** folder.